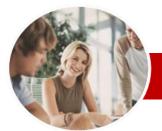

INFOCUS COURSEWARE

## **Module Series**

# Microsoft Word 2010

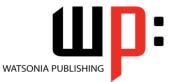

Module 1

| - |                        |                                                                                                    |
|---|------------------------|----------------------------------------------------------------------------------------------------|
| * | General<br>Description | This course focuses on basic document production using Microsoft Word 2010 and is designed to give the learner a sound understanding of how documents are created, formatted, and printed.                                                                                                    |
| * | Learning               | At the completion of this course you should be able to:                                                                                                    |
|   | Outcomes               | <ul> <li>work with the basic features of <i>Word</i></li> <li>select and work with text in a document</li> <li>cut and copy information within and between documents</li> <li>work with multiple documents</li> <li>use a range of font formatting techniques</li> <li>format paragraphs</li> <li>insert headers and footers into a document</li> <li>work effectively with features that affect the page layout of your document</li> <li>create and modify tabs and tables</li> <li>print a document</li> <li>create and print letters, envelopes and labels</li> <li>use the <i>Mail Merge Wizard</i> to perform mail merges</li> <li>insert and work with pictures in a <i>Word</i> document</li> <li>draw and format shapes</li> <li>insert and work with <i>WordArt</i> and text effects</li> <li>modify <i>Word</i> options</li> <li>find the information you need in <i>Help</i></li> </ul> |
| * | Target<br>Audience     | This course is ideal for people who work in offices, for clubs, or charities where there is a requirement to produce reports, tabularised numbers and the like.                                                                                                    |
| * | Prerequisites          | <i>Microsoft Word 2010 Module 1</i> assumes little or no knowledge of the software. However, it would be beneficial to have a general understanding of personal computers and the Windows operating system environment.                                                                                                    |
| * | Pages                  | 274 pages                                                                                                    |
| * | Nominal<br>Duration*   | Watsonia Publishing <i>Modules</i> are based around a 2-day training program consisting of approximately 14 – 16 hours                                                                                                    |
| * | Student Files          | Many of the topics in <i>Microsoft Word 2010 Module 1</i> require you to open an existing file with data in it. These files can be downloaded free of charge from our web site at <u>www.watsoniapublishing.com</u> . Simply follow the student files link on the home page. You will need the product code for this course which is <i>INF1013</i> .                                                                                                    |
| * | Methodology            | The In Focus series of publications have been written with one topic per page. Topic sheets either contain relevant reference information, or detailed step-by-step instructions designed on a real-world case study scenario. Publications can be used for instructor-led training, self-paced learning, or a combination of the two.                                                                                                    |
| * | Formats<br>Available   | A4 Black and White, A5 Black and White (quantity order only), A5 Full Colour (quantity order only), Electronic licence                                                                                                    |
| * | Companion<br>Products  | There are a number of other complimentary titles in the same series as this publication.<br>Information about other relevant publications can be found on our web site at<br><u>www.watsoniapublishing.com</u> .                                                                                                    |

\* Duration relates to study time only and does not include assessment time. Duration should be used as a guide only. Actual duration will vary depending upon the skills, knowledge, and aptitude of the participants. This information sheet was produced on Thursday, August 25, 2011 and was accurate at the time of printing. Watsonia Publishing reserves its right to alter the content of the above courseware without notice.

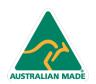

47 Greenaway Street Bulleen VIC 3105 Australia ABN 64 060 335 748 Phone: (+61) 3 9851 4000 Fax: (+61) 3 9851 4001 info@watsoniapublishing.com www.watsoniapublishing.com

## Product Information

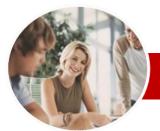

## Microsoft Word 2010

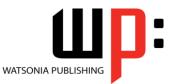

Module 1

INFOCUS COURSEWARE

## **Module Series**

#### Order Code: INF1013 ISBN: 978-1-925179-83-5

✓ Understanding Text Alignment

✓ Changing Paragraph Spacing

✓ Changing Text Alignments

✓ Changing Line Spacing

✓ Indenting Paragraphs

Paragraphs

And Spacing

Box

Footers

Footers

Text

~

Tabs

Box

Page Layout

And Page Breaks

**Headers And Footers** 

✓ Inserting A Blank Header

✓ Inserting A Blank Footer

✓ Understanding Headers And

✓ Inserting Headers And Footers

✓ Switching Between Headers And

✓ Editing Headers And Footers

✓ Inserting Document Properties

✓ Formatting Header And Footer

✓ Inserting Page Numbering

✓ Inserting Date Information

✓ Changing Page Margins

✓ Setting Custom Margins

Changing Paper Sizing

✓ Inserting Page Breaks

✓ Removing Page Breaks

✓ Inserting Page Numbers

**Changing Page Orientation** 

✓ Setting Custom Paper Sizes

Formatting Page Numbers

✓ Removing Page Numbers

✓ Setting Tabs On The Ruler

Modifying Tabs On The Ruler

✓ Setting Tabs In The Tabs Dialog

Product Information

✓ Using Default Tabs

✓ Outdenting Paragraphs
 ✓ Starting A Bulleted List

✓ Adding Bullets To Existing

Removing Existing Bullets
 Starting A Numbered List

Removing Existing Numbers
 Creating A Multilevel List
 Shading Paragraphs

Numbering Existing Paragraphs

Applying Borders To Paragraphs

Using The Paragraph Dialog Box

✓ The Paragraph Dialog Box Indents

The Paragraph Dialog Box Line

✓ The Borders And Shading Dialog

## Contents

## **Getting To Know Microsoft** Word

- ✓ Starting Word
- ✓ The Word Screen
- ✓ How Microsoft Word 2010 Works
- ✓ Using The Ribbon
- ✓ Using Ribbon KeyTips
- ✓ Minimising The Ribbon
- ✓ Understanding The Backstage View
- ✓ Accessing The Backstage View
- ✓ Using Shortcut Menus
- ✓ Understanding Dialog Boxes
- ✓ Launching Dialog Boxes
- ✓ Understanding The Quick Access Toolbar
- ✓ Adding Commands To The QAT
- ✓ Understanding The Status Bar
- Customising The Status Bar
- ✓ Exiting Safely From Word

### **Creating A New Document**

- ✓ Creating Documents In Word ✓ Using The Blank Document
- Template
- Typing Text
- ✓ The Save As Dialog Box
   ✓ Saving A New Document
- ✓ Typing Numbers
- ✓ Inserting A Date
- ✓ Document Proofing
- Checking Spelling And Grammar
- ✓ Making Basic Changes
- Saving An Existing Document
- ✓ Printing A Document
- ✓ Safely Closing A Document

#### Working With A Document

- ✓ The Open Dialog Box
- Opening An Existing Document
- ✓ Navigating With The Keyboard
- Scrolling Through A Document
- ✓ Page Zooming
- Viewing The Ruler
- ✓ Showing Paragraph Marks
- ✓ Counting Words

### Working With Text

- ✓ Techniques For Selecting Text
- ✓ Selecting Text Using The Mouse
- Selecting Text Using The √ Keyboard
- ✓ Editing Text In Insert Mode
- ✓ Editing Text In Overtype Mode
- ✓ Deleting Text

47 Greenaway Street

ABN 64 060 335 748

Bulleen VIC 3105

Australia

✓ Using Undo

AUSTRALIAN MADE

- ✓ Using Redo ✓ Using Repeat
- ✓ Using Click And Type ✓ Inserting Symbols And Special
  - Characters
- ✓ Finding Words
- ✓ Understanding Find And Replace
- ~ The Find And Replace Dialog Box
- ✓ Performing Advanced Searches
- ✓ Replacing Words
- ✓ Using Go To

### **Cutting And Copying**

- ✓ Understanding Cutting And
  - Copying
- ✓ Cutting And Pasting
- ✓ Copying And Pasting
- ✓ Drag And Drop Cutting ✓ Drag And Drop Copying
- Using The Clipboard Task Pane
- Copying Between Documents
- Cutting Between Documents
- ✓ Pasting Between Documents
- ✓ Using Paste Special

### **Multiple Documents**

- ✓ Opening Multiple Documents
- Switching Between Open
- Documents
- ✓ Arranging All
- ✓ Viewing Side By Side
- ✓ Synchronised Scrolling
- ✓ Resetting The Window Position
- Font Formatting
- ✓ Understanding Font Formatting
- ✓ Working With Live Preview
- Changing Fonts
- ~
- Changing Font Size ~ Growing And Shrinking Fonts
- ✓ Making Text Bold
- ✓ Italicising Text
- ~ Underlining Text
- ✓ Applying Strikethrough
- ✓ Subscripting Text
   ✓ Superscripting Text
- ✓ Highlighting Text

Formatting

~

Changing Case Changing Text Colour Applying Text Effects

✓ Using The Format Painter

✓ Clearing Font Formatting

**Paragraph Formatting** 

Understanding Paragraph

Phone: (+61) 3 9851 4000

info@watsoniapublishing.com

www.watsoniapublishing.com

Fax: (+61) 3 9851 4001

✓ Using The Font Dialog Box

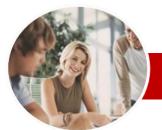

# Microsoft Word 2010

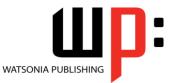

ISBN: 978-1-925179-83-5

Product Information

✓ Other Sources Of Help

**Concluding Remarks** 

Module 1

Order Code: INF1013

### INFOCUS COURSEWARE

## **Module Series**

- ✓ Setting Tab Leaders
- ✓ Setting Bar Tabs
- Setting Mixed Tabs
- ✓ Removing Tabs

### Tables

- ✓ Understanding Tables
- ✓ Creating A Table
- ✓ Adding Data To A Table
- ✓ Selecting In Tables
- ✓ Selecting Using The Mouse
- Inserting Columns And Rows
- ✓ Deleting Columns And Rows
- ✓ Changing Column Widths
- ✓ Changing Row Heights
- ✓ Autofitting Columns
- ✓ Shading Cells
- ✓ Modifying Borders
- ✓ Modifying Border Styles
- ✓ Choosing A Table Style

### Printing

- ✓ Understanding Printing
- ✓ Previewing Your Document
- ✓ Quick Printing
- ✓ Selecting A Printer
- ✓ Printing The Current Page
- ✓ Specifying A Range of Pages ✓ Specifying The Number Of Copies

### **Creating Letters**

- ✓ Selecting A Letter Template
- ✓ Typing The Letter
- ✓ Inserting The Date
- ✓ Customising The Layout
- ✓ Preparing The Envelope
- ✓ Formatting The Envelope Text
- Creating A Sheet Of Address Labels

### Mail Merging

- ✓ Understanding The Mail Merge Process
- ✓ Understanding Mail Merge Terminology
- ✓ Understanding The Mail Merge Wizard
- ✓ Selecting The Starting Document
- ✓ Selecting A Recipient List
- ✓ Inserting Mail Merge Fields
- ✓ Previewing The Merged
- Documents Completing The Merge

## **Pictures**

AUSTRALIAN MADE

- ✓ Understanding Pictures
- ✓ Inserting A Picture
- ✓ Resizing A Picture
- ✓ Changing The Picture
- ✓ Removing A Picture Background

47 Greenaway Street

ABN 64 060 335 748

Bulleen VIC 3105

Australia

- ✓ Correcting Pictures
- ✓ Changing Picture Colouring

- ✓ Applying Artistic Effects
- ✓ Changing Picture Styles
- ✓ Changing Picture Effects
- ✓ Repositioning Pictures
- ✓ The Picture Format Short Cut Menu
- ✓ Changing The Picture Layout
- ✓ Cropping A Picture
- Cropping To A Specific Ratio Or ~ Shape

### **Shapes**

- ✓ Understanding Shapes
- ✓ Inserting A Drawing Canvas
- ✓ Positioning The Drawing Canvas
- ✓ Drawing Shapes
- ✓ Selecting Shapes
- ✓ Moving Shapes
- ✓ Resizing Shapes Using The Size Controls
- ✓ Resizing Shapes Using The Mouse
- ✓ Arranging Shapes
- ✓ Aligning Shapes
- ✓ Rotating Shapes
   ✓ Deleting Shapes
- ✓ Formatting Shapes
- ✓ Applying Shape Styles
- ✓ Inserting And Formatting Text
- ✓ Changing Shapes
- ✓ Grouping Shapes
- ✓ Resizing The Drawing Canvas
- ✓ Wrapping Text Around The Canvas

### WordArt

- ✓ Understanding WordArt
- ✓ Applying WordArt
- ✓ Positioning WordArt
- ✓ Editing WordArt Text
- ✓ Formatting WordArt Text
- ✓ Applying Text Effects
   ✓ Deleting WordArt

#### **Setting Word Options** $\triangleright$

- ✓ Understanding Word Options
- ✓ Personalising Word
- Setting Display Options
- ✓ Understanding File Locations ✓ Understanding Save Options

✓ Understanding How Help Works ✓ Accessing The Help Window

✓ Returning To The Home Page

✓ Using The Table Of Contents

✓ Searching Using Keywords

✓ Disconnecting Online Help

✓ Printing A Help Topic ✓ Working With Screen Tips

Phone: (+61) 3 9851 4000

info@watsoniapublishing.com

www.watsoniapublishing.com

Fax: (+61) 3 9851 4001

✓ Dialog Box Help

✓ Setting File Locations ✓ Setting Save Options

**Getting Help** 

✓ Browsing For Help

 $\geq$